# **Rules**

**Rules** are basically **checks**, that can be combined and bundled in [Reports](https://apps.decadis.net/display/TC/Reports). Once a report is run against a timesheet, all **rules will be executed** against the selected timesheet.

Timesheet Check comes with basic **metrics** like the **length of working days** or **daily rest periods** to get started right away. Based on these metrics, rules are set up in minutes to map common regulations or policies.

A rule, apart from a **name** and an optional **description**, consists of three **key elements -** a **metric,** an **operator,** and a **value.**

The metrics are built-in, whereas the operators and values can be customized by the users.

In order to create or configure rules you need to have the ["Administer Jira" permission](https://support.atlassian.com/jira-cloud-administration/docs/manage-global-permissions/) or the ["Manage reports" permission](https://apps.decadis.net/display/TC/Settings).

#### **Metrics**

Metrics are the of a rule and can be seen as a framework, or a built-in check that defines what you can configure inside of a rule.

Working day

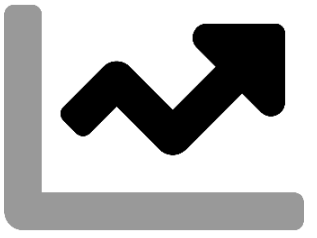

The **working day** metric lets you define the **minimum** or **maximum length** of a **regular working day**.

It accumulates the **total** of all time **logged on any given day**.

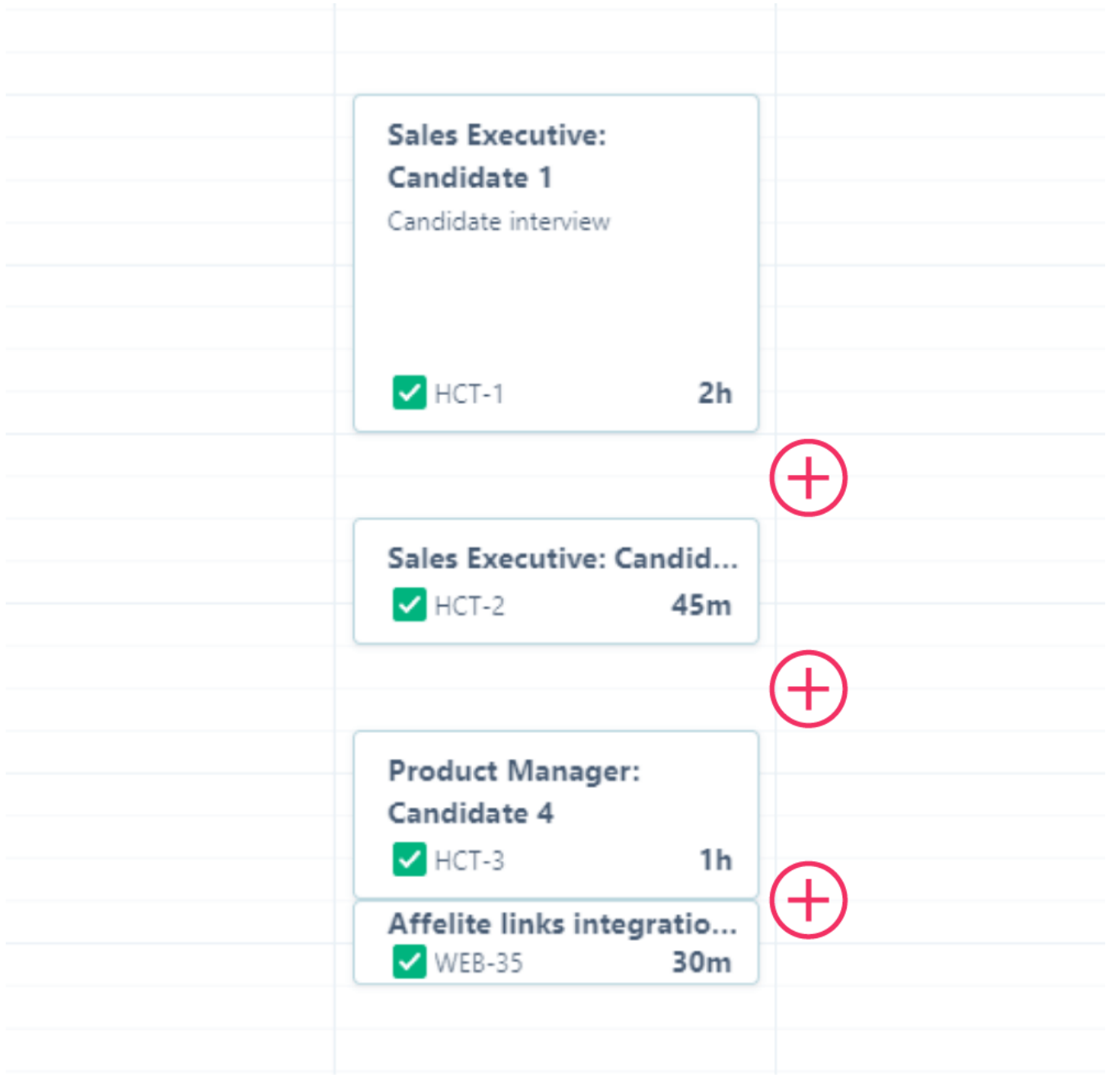

One of the [Preset rules u](https://apps.decadis.net/pages/viewpage.action?pageId=53579374)ses the working day metric to check whether users logged **more than 10 hours** on any given working day.

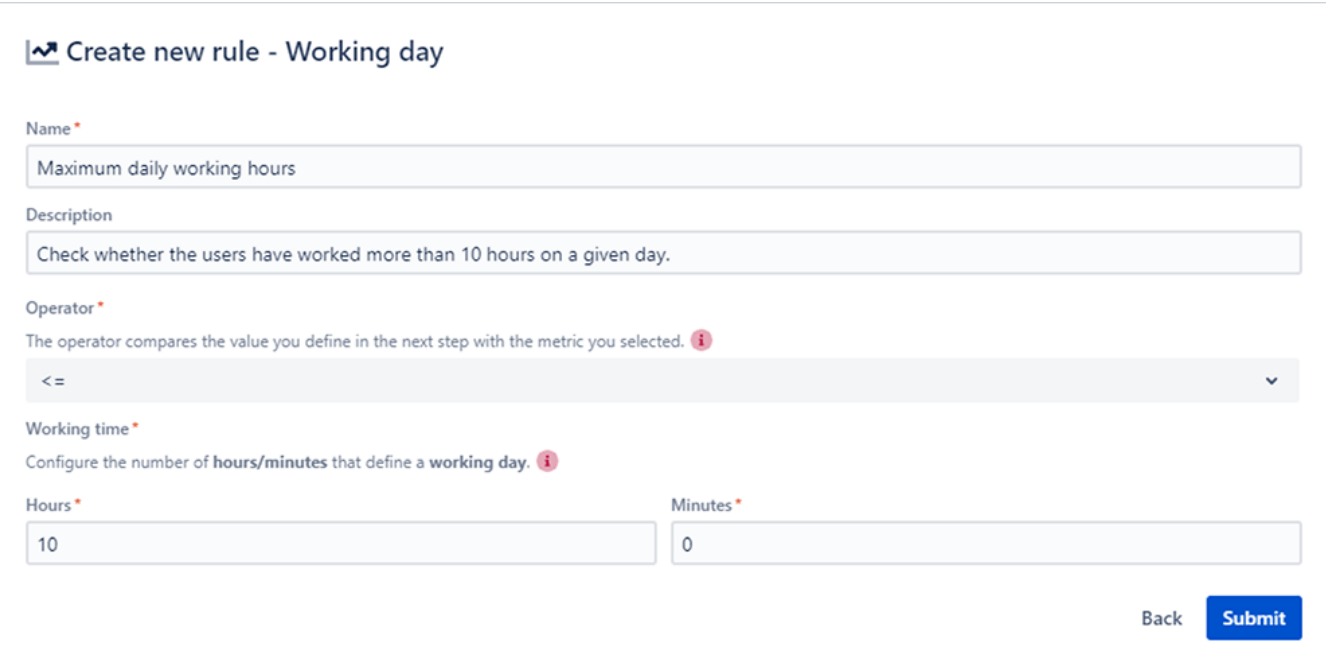

### **Translation**

The total of work logged on any given day **must be lower than or equal to (<=)** 10 hours and 0 minutes for the check to pass  $\bullet$ .

Working week

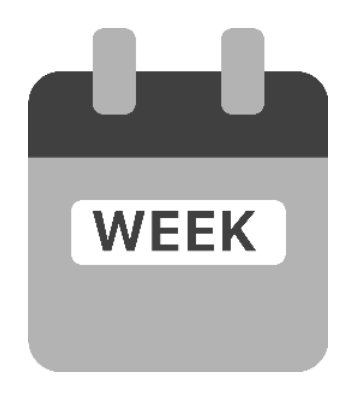

Using the **working week** metric lets you check whether your users logged the correct amount of time in a week.

You can either set a maximum or minimum for the week.

 You can e.g. create **two separate rules** using this metric to define a **specific range of work to be logged** in a week (at least x hours but at most y hours per week)

### Example configuration

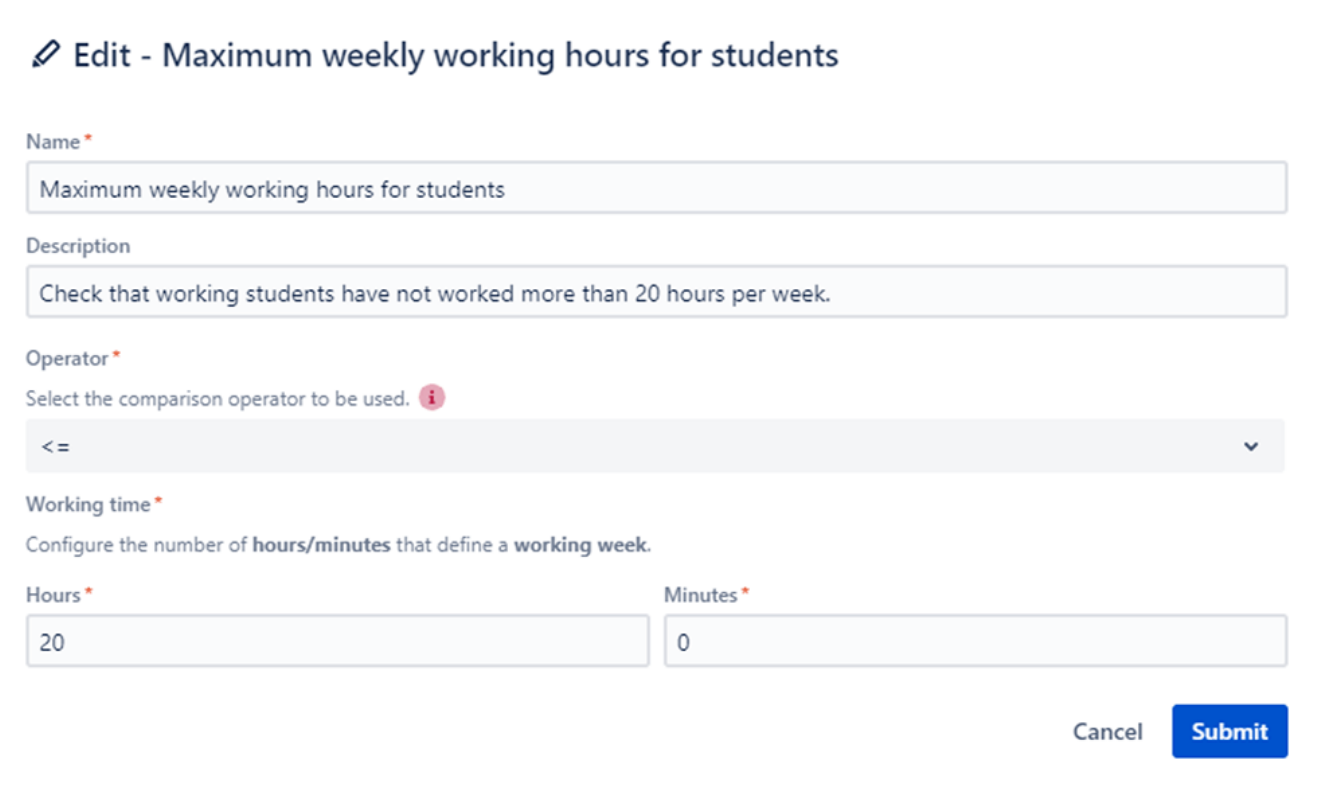

### Working hours

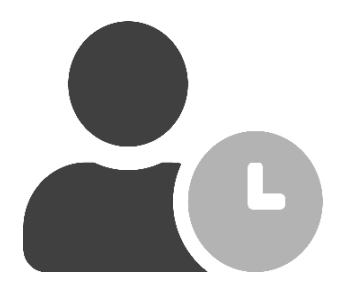

The working hours metric lets you define a **specific timeframe** in which the users only are **allowed to log time**.

This way you can restrict e.g. logging time at night.

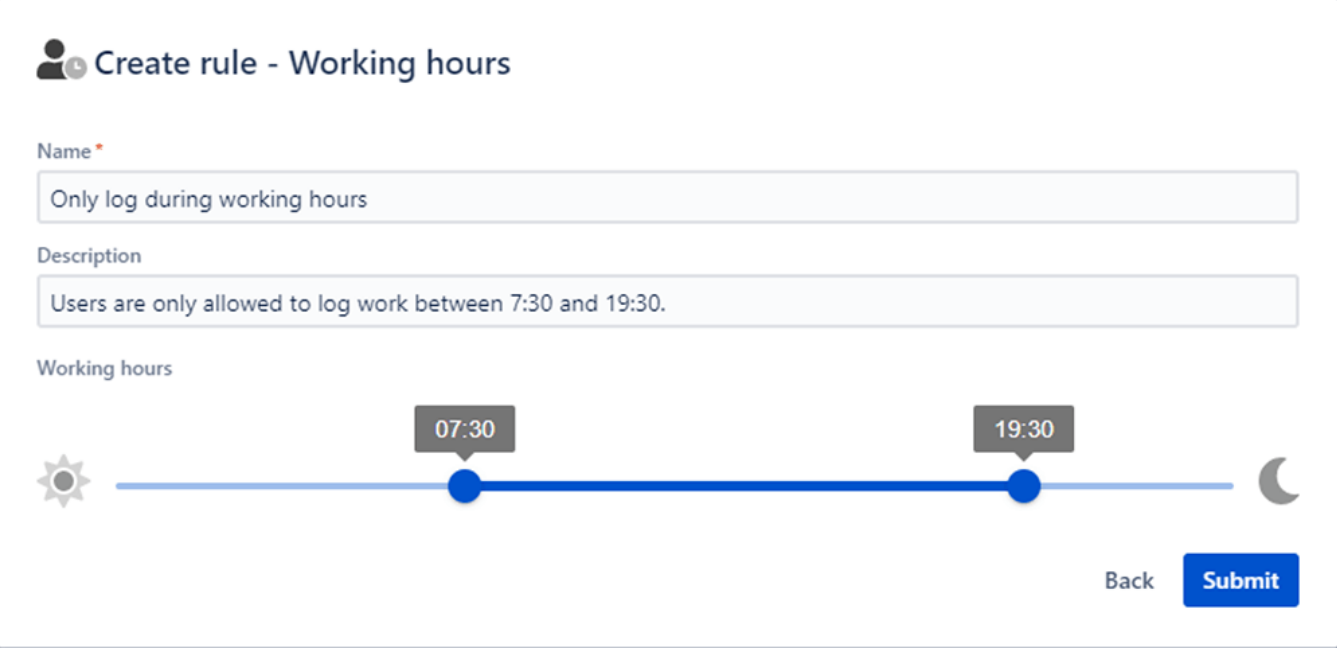

Rest breaks

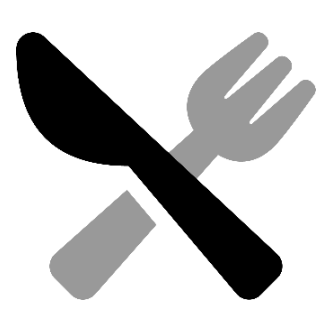

The **rest breaks** metric lets you define the **total duration** of the **rest break(s)** needed on a given working day.

It accumulates the **total duration between** work logs on any given day.

According to some regulations a break must have a minimum duration to be counted as such. The duration can be configured in the global [Settings.](https://apps.decadis.net/display/TC/Settings)

The metric also checks whether consecutive work log entries and periods, that cannot be counted as a break, exceed the reference period in total.

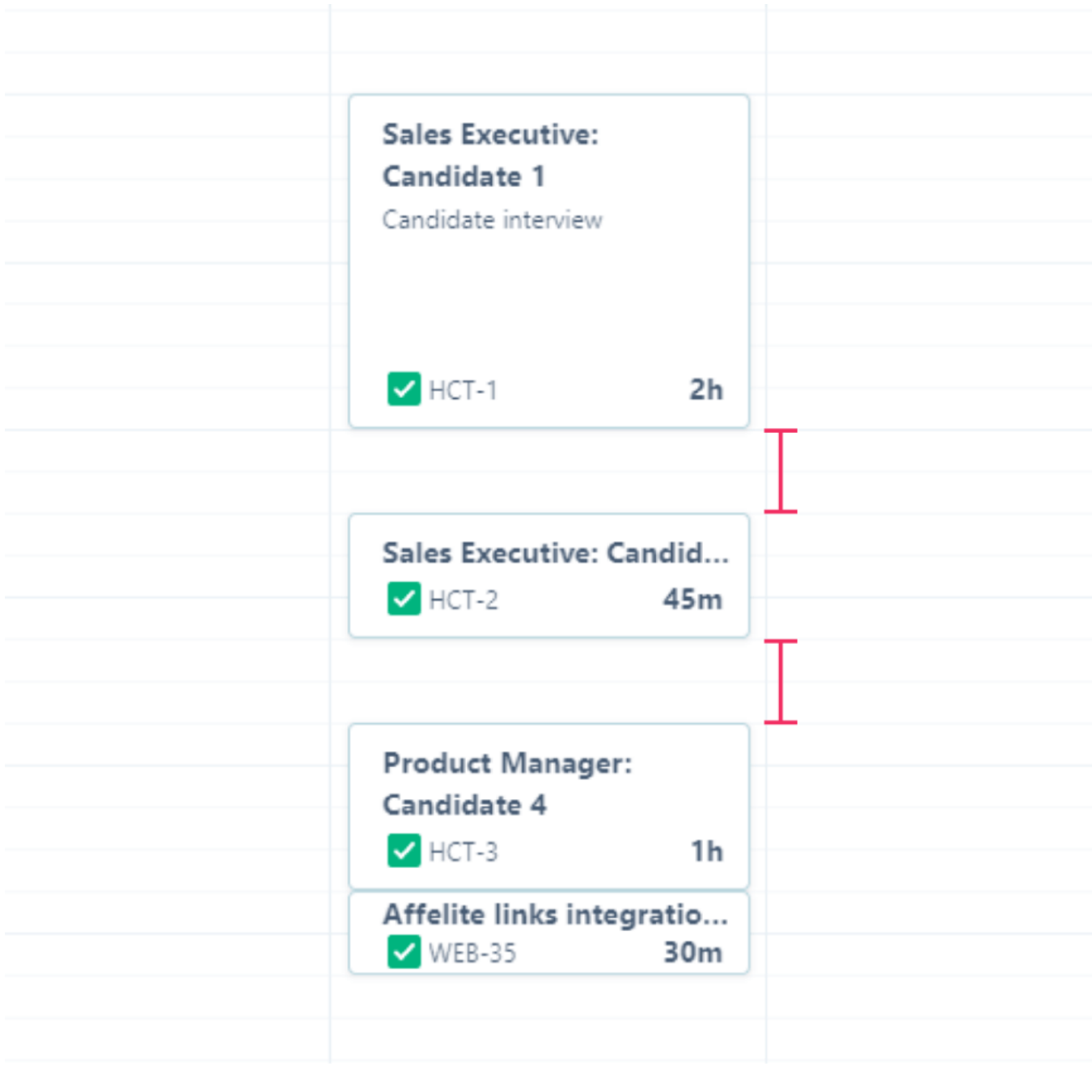

One of the [Preset rules](https://apps.decadis.net/pages/viewpage.action?pageId=53579374) uses the rest break metric to ensure that users have a **minimum of 30 minutes of rest breaks** when their **working day exceeds 6 hours.** 

### **⊘** Edit Minimum daily rest break I

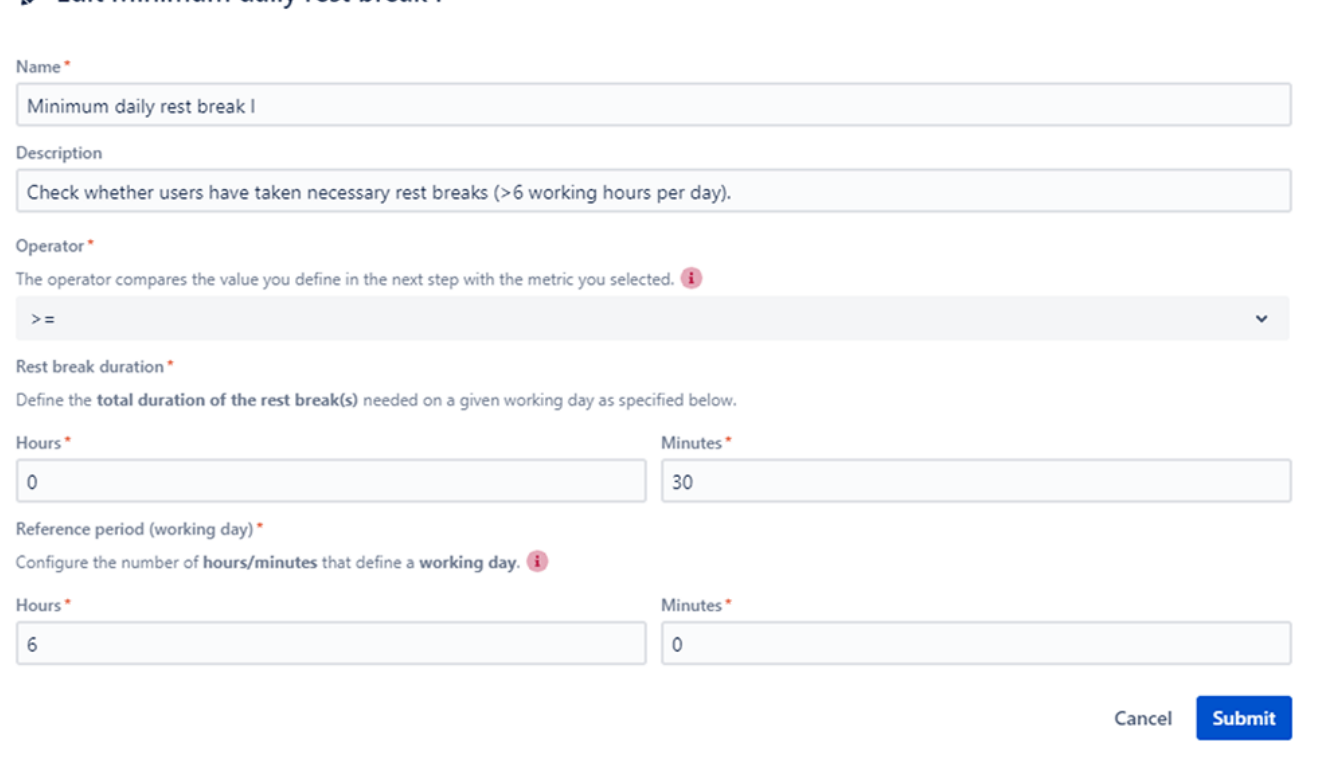

### **Translation**

The total time **between** work logs **must be greater than or equal to (>=)** 0 hours and 30 minutes if a user has **logged more than 6 hours** on any given working day for the check to pass  $\bullet$ .

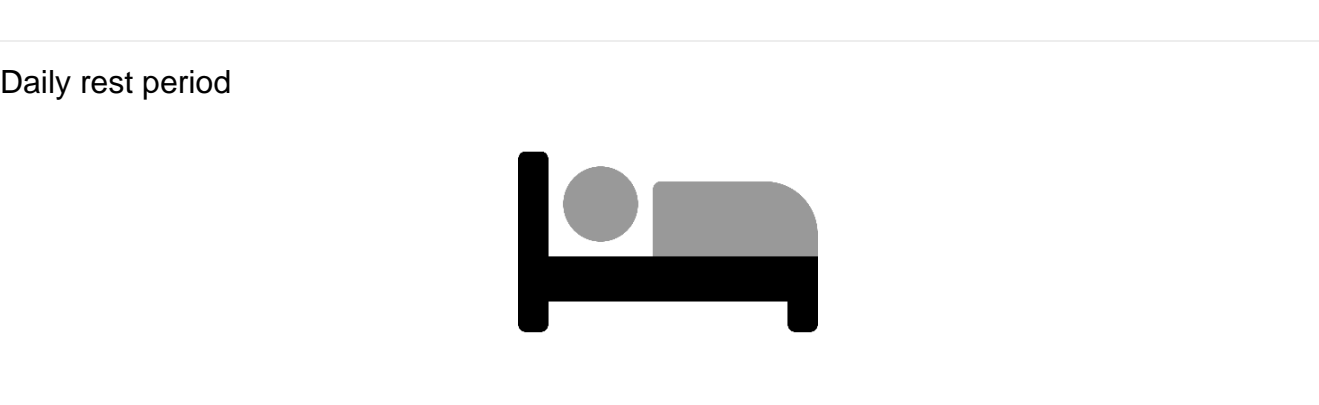

The **daily rest period** metric lets you define the **minimum length** of a **daily rest period**.

It measures the interval between the **End time** of the **last** worklog of any given day and the **Start time** of the **first** workload of the next working day.

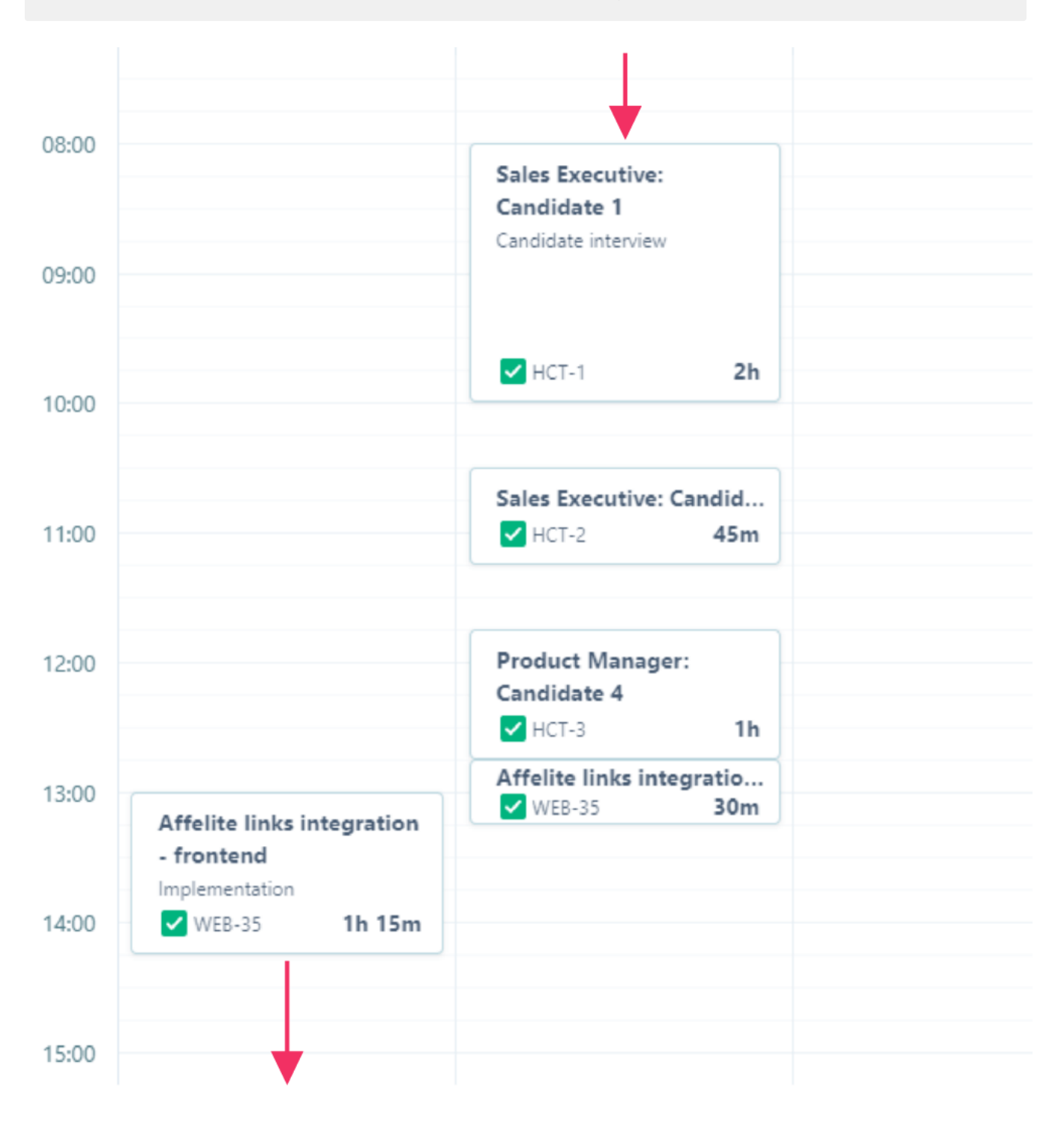

One of the [Preset rules](https://apps.decadis.net/pages/viewpage.action?pageId=53579374) uses the daily rest period to ensure that users have **rested for a minimum of 11 consecutive hours** between two working days.

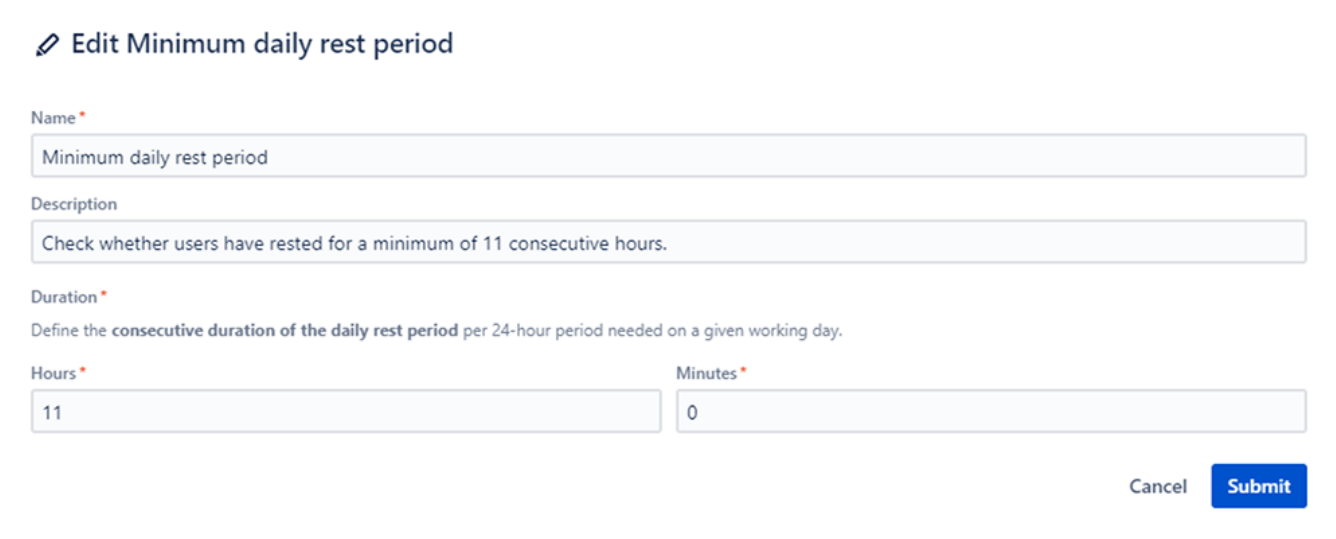

Average of work logged

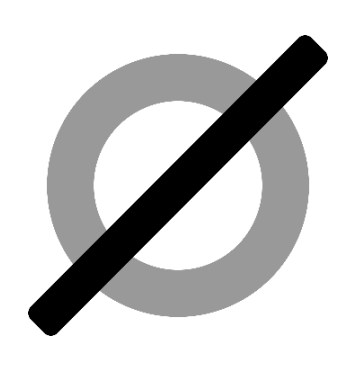

The **average of work logged** metric lets you define the **minimum** or **maximum average working time** of a user.

It calculates the **average** daily working time (**total of time logged on any day**) over a given [Tempo period](https://help.tempo.io/cloud/en/tempo-timesheets/setting-up-and-configuring-tempo-timesheets/opening-and-closing-timesheet-periods.html). The Tempo period will be selected once you execute this rule in [Rep](https://apps.decadis.net/display/TC/Reports) [orts](https://apps.decadis.net/display/TC/Reports).

In case of a failed check, all involved worklogs will be reported as failed, even if the daily working time might be valid for that particular day.

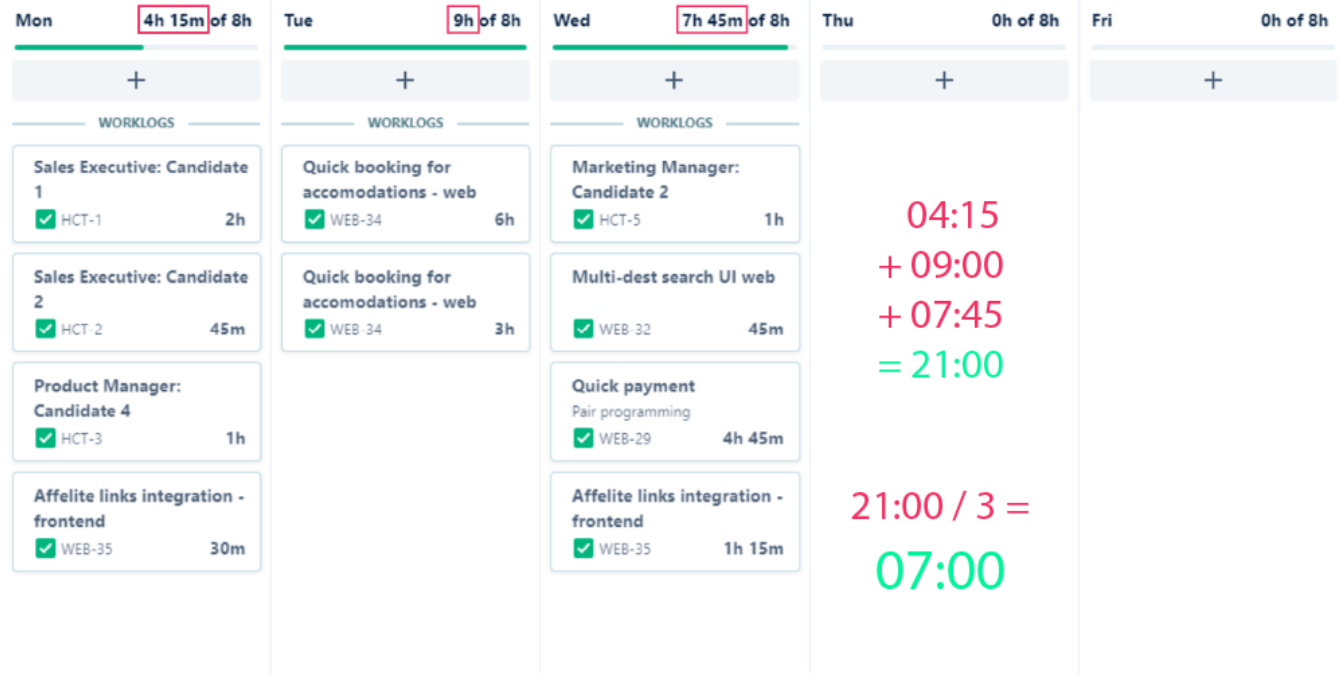

**Translation**

One of the [Preset rules](https://apps.decadis.net/pages/viewpage.action?pageId=53579374) uses the average of work logged metric to ensure that the **average daily working time** does **not exceed 8.5 hours**.

### *♦* Edit Maximum average working time

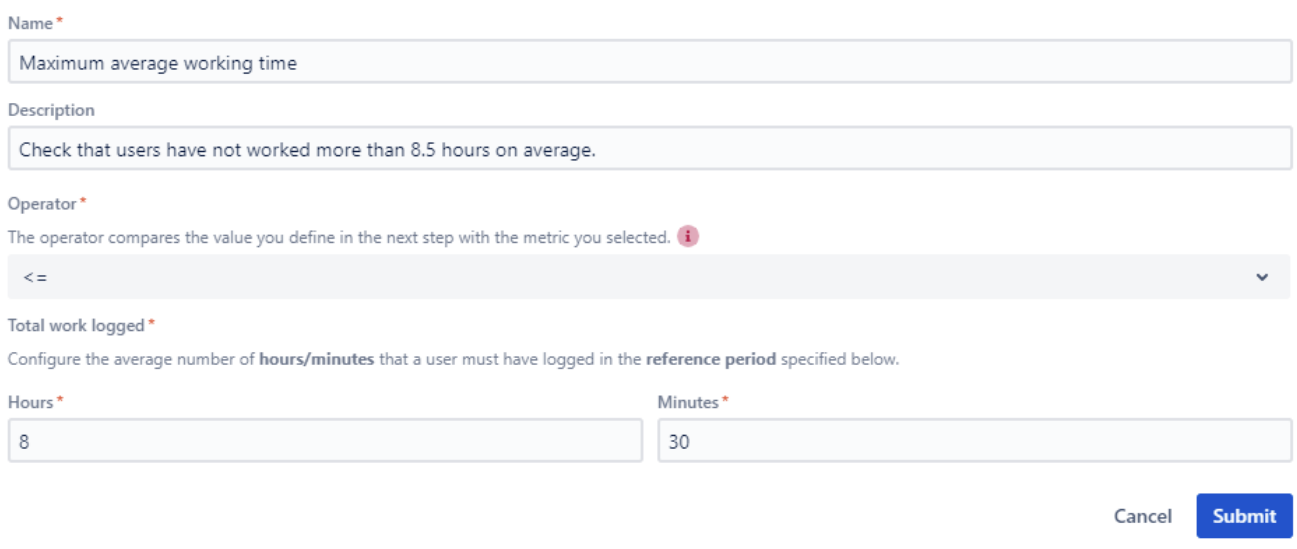

The total of work logged on any given day **must be lower than or equal to (<=)** 8 hours and 30 minutes **on average** in a given Tempo period for the check to pass  $\bullet$ .

### Create your first rule

6 5 4 3 2 1 Navigate to the **Rules** page in the Timesheet Check administration. **Need inspiration?** Timesheet Check comes with some preset rules. Since they can be modified by anyone with adequate [permissi](https://apps.decadis.net/display/TC/Settings) [ons](https://apps.decadis.net/display/TC/Settings) we have listed them for you here: [Preset rules](https://apps.decadis.net/pages/viewpage.action?pageId=53579374)  Your browser does not support the HTML5 video element Click on **+ New rule** Select a metric. Select a **name** and optionally a **description**. Rule descriptions will help you to identify the rule you are looking for in the future. Configure the rule by selecting an operator and time definitions. **Submit** your configuration.

#### **\* Disclaimer**

Regulations and laws are subject to change. The preset rules are just meant to help you get started. A passed check does not mean that you are compliant with your local laws.

If you still have questions, feel free to refer to our [support](https://apps.decadis.net/display/DECADIS/Support) team.